# **Battery Status Processor BSP**

## **User Manual**

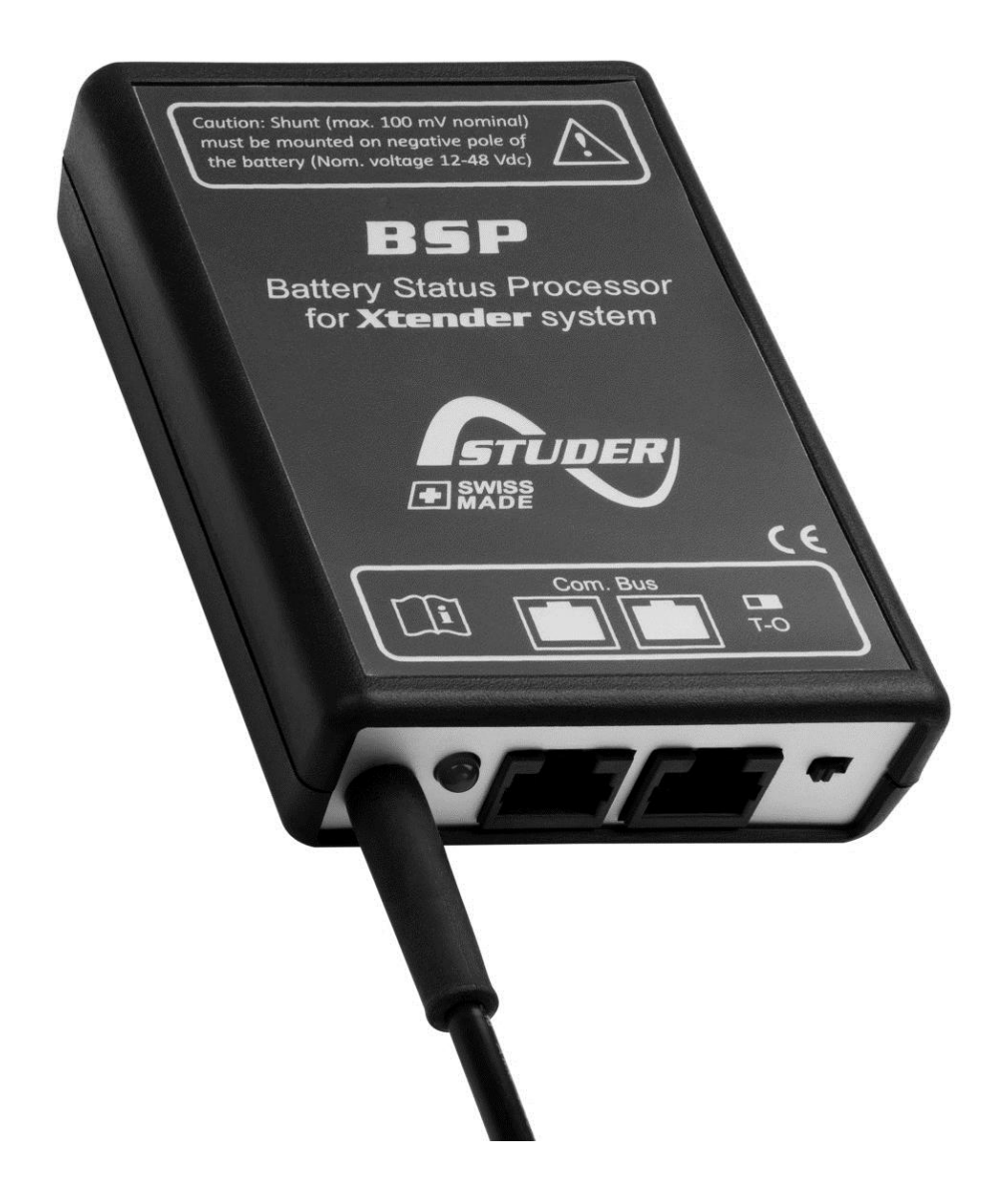

<span id="page-0-0"></span>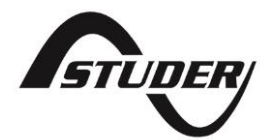

## **BATTERY STATUS PROCESSOR BSP: USER MANUAL**

V [1.2.1](#page-0-0) Copyright © 2015 Studer Innotec SA

#### **ABOUT THE SOFTWARE**

This document applies to software versions V1.5.6 or higher of the BSP. It is possible to check the currently used software version with the menu "Information on the system" or to update the product with the latest software version available on "www.studer-innotec.com/support".

#### **LEGAL NOTICE**

The use of Studer Innotec SA devices is the responsibility of the customer in all cases. Studer Innotec SA reserves the right to make any modification to the product without prior notice.

#### **PRODUCT RECYCLING**

The BSP conforms to the European directive 2011/65/EU on hazardous substances and does not contain the following elements: lead, cadmium, mercury, hexavalent chrome, PBB or PBDE.

To dispose of this product, please use the service for collection of electrical waste and observe all applicable obligations according to the place of purchase.

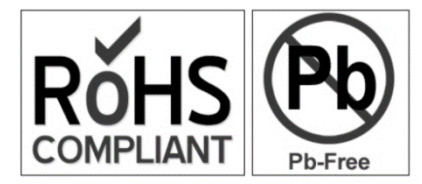

## **TABLE OF CONTENTS**

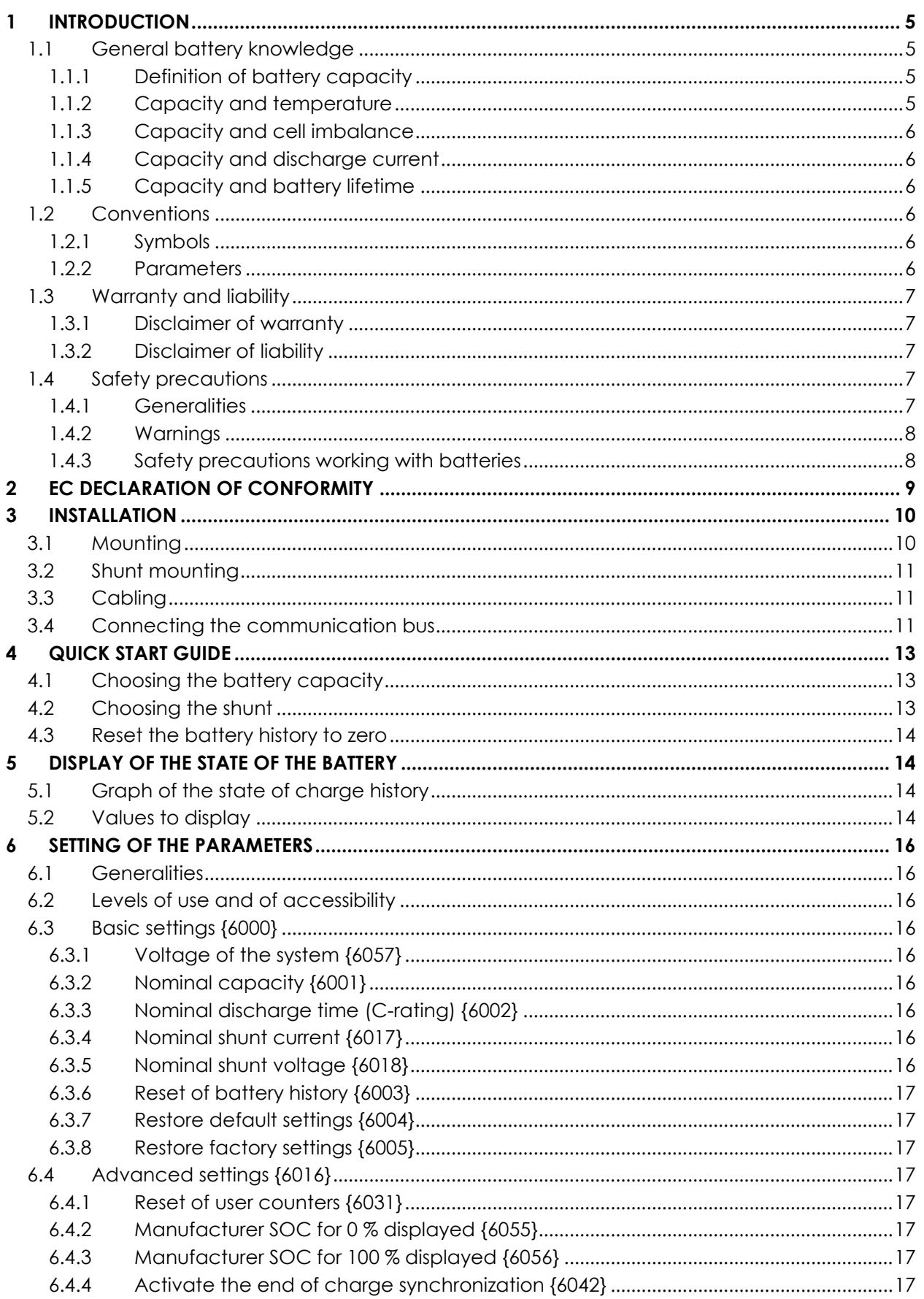

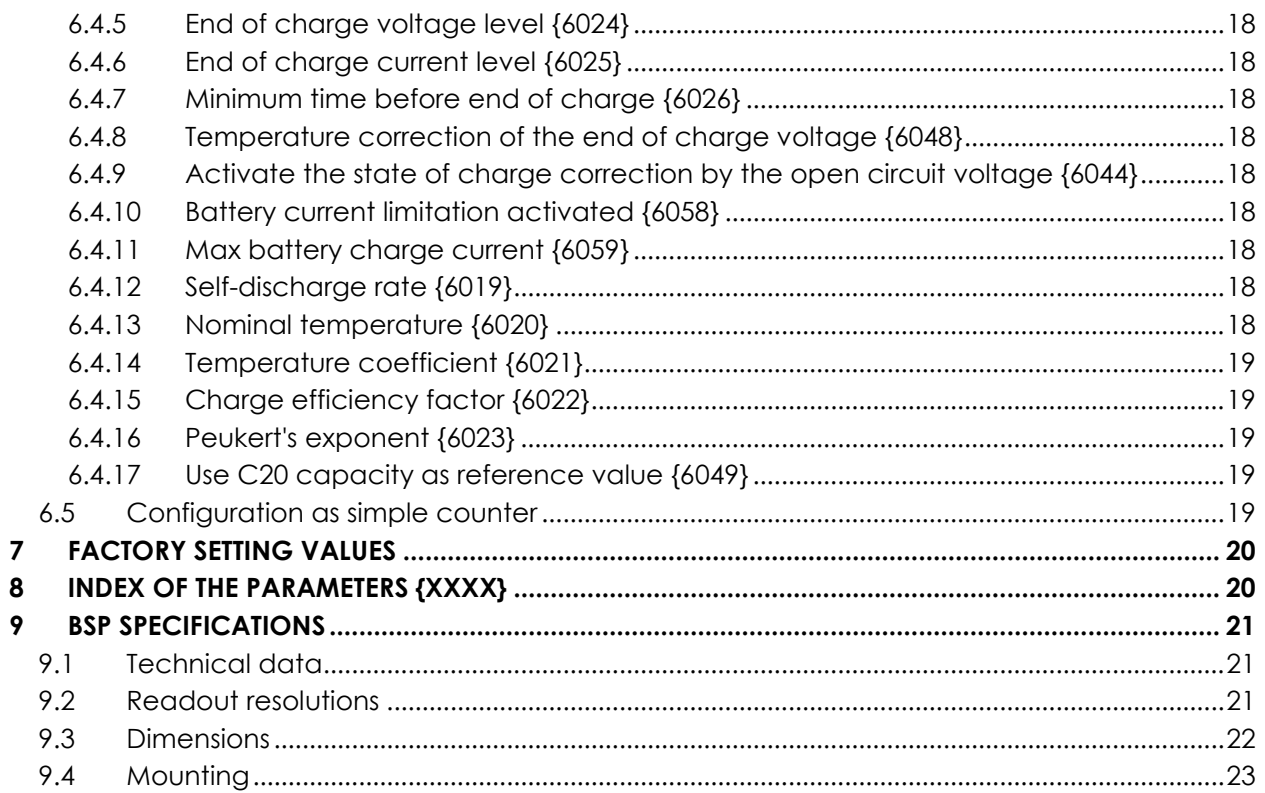

## <span id="page-4-0"></span>**1 INTRODUCTION**

The BSP (Battery Status Processor) is designed to monitor lead-acid batteries when used together with inverter-chargers from the Xtender series. An advanced algorithm provides the BSP with the battery's state of charge in real time in order to optimize its use.

The BSP offers voltage measurement for 12, 24 and 48 V batteries as well as current measurement with a resistive shunt. By using the Xtender communication bus, the BSP is able to communicate with the other devices in the system. It is possible to configure the BSP and to display its values with the remote control RCC-02/-03.

Moreover, the Xtender inverter/chargers have the ability to adapt their functioning according to the data given by the BSP.

#### <span id="page-4-1"></span>**1.1 GENERAL BATTERY KNOWLEDGE**

Lead-acid batteries constitute energy storage with complex behaviour. They consist of a collection of 2 Volt (V) cells connected in series to obtain a specific voltage. Depending on the conditions, lead-acid batteries exhibit behaviour far more complicated than a tank that simply fills and empties, due to different physical and chemical phenomena. For this reason it is more difficult to precisely determine a battery's state of charge than, for instance, that of a petrol gauge.

The different values that affect a battery are described below.

#### <span id="page-4-2"></span>**1.1.1 Definition of battery capacity**

A battery's capacity is defined as the amount of electrical charge that a full battery can supply at given current before reaching a certain voltage. Normally the unit Ampere-hour (Ah) is used for its measurement. An ideal 100 Ah battery should for instance supply 10 Amperes (A) during 10 hours or 1 A during 100 hours.

The capacity is usually given at 20 °C for a new battery, with a discharge until 1.8 V per cell (10.8 V for 12 V nominal, 21.6 for 24 V and 43.2 V for 48 V). The time of discharge is indicated by the letter C followed by the duration in hours, for example C10 for a discharge in 10 hours.

To reach a battery's stated capacity, manufacturers charge their batteries according to standard procedures (for instance as per the norm IEC-60896-11). This kind of charge can last up to many tens of hours at very high voltages, which is rather far from normal conditions of use. This is why the real available capacity is often lower than what is stated by the manufacturer. The parameters {5055} and {5056} allow the BSP to measure a state of charge corresponding to the real available capacity.

## <span id="page-4-3"></span>**1.1.2 Capacity and temperature**

A battery's capacity varies according to the temperature of its active substance. A decrease of temperature diminishes the capacity and an increase of temperature improves the capacity.

## <span id="page-5-0"></span>**1.1.3 Capacity and cell imbalance**

Despite the fact that it's always the same current that goes through the 2 V cells of a battery, factory differences, even small, might make their state of charge uneven. In case of imbalance, the most discharged cell determines the end of discharge.

Therefore, the cells in series must always be of the same model and have the same history of use. One of the objectives of the absorption and equalization steps is to even out the charge of the cells in series.

#### <span id="page-5-1"></span>**1.1.4 Capacity and discharge current**

The capacity goes down when it comes to big discharge currents. The active substance in the battery needs time to spread into the cells and a quick discharge will lead to a capacity decrease.

To convert the capacity from a discharge duration to another, one can use Peukert's formula.

$$
C = C_{ref} \cdot \left(\frac{I}{I_{ref}}\right)^{n_{peukert}^{-1}}
$$

The exponent n<sub>peukert</sub> varies in every battery and is on average approximately 1.25. Cref and Iref refer to the given capacity at a known current.

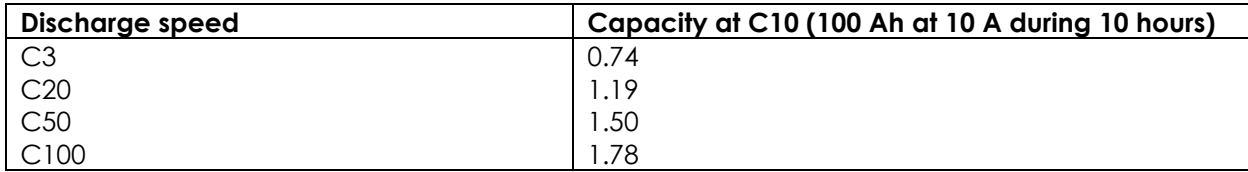

*Capacity ratio with a Peukert exponent of 1.25*

## <span id="page-5-2"></span>**1.1.5 Capacity and battery lifetime**

The capacity decreases along the charge-discharge cycles. The deep discharges have a particularly negative impact. High ambient temperatures lower also the lifetime.

## <span id="page-5-3"></span>**1.2 CONVENTIONS**

#### <span id="page-5-4"></span>**1.2.1 Symbols**

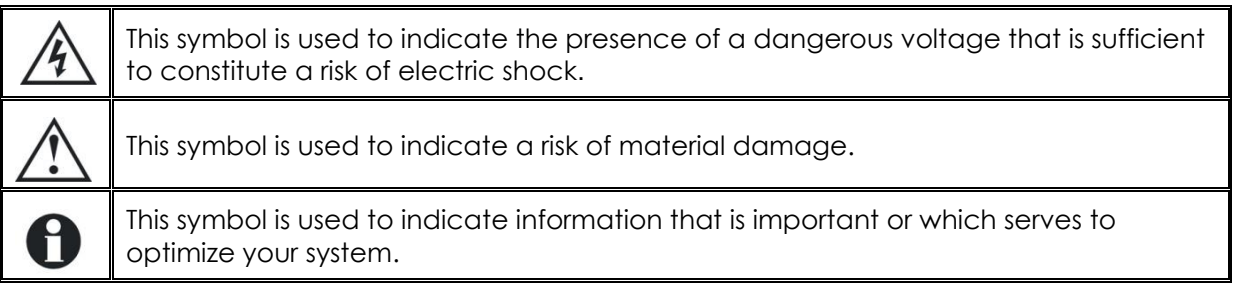

## <span id="page-5-5"></span>**1.2.2 Parameters**

All values mentioned hereafter, followed by a parameter number indicate that this value may be modified using the RCC-02/-03 remote control. In general, the default values are not mentioned and are replaced by a parameter number in the following format: {xxxx}. The default values for these parameters are specified in the defaults parameter table chapter [7](#page-19-0): "Factory setting values" (p. [20\)](#page-19-0).

#### <span id="page-6-0"></span>**1.3 WARRANTY AND LIABILITY**

During production and assembling, each BSP gets several controls and tests. They are carried out in full respect of fixed procedures. Each BSP is given a serial number allowing a perfect follow-up of the controls, in conformity with the specific data of every device. For this reason, it is very important to never remove the descriptive sticker bearing the serial number. The production, the assembling and the tests of each BSP are entirely carried out in our factory in Sion (CH). The warranty of this product depends on strictly following the instructions in this manual. The warranty period for the BSP is 5 years.

## <span id="page-6-1"></span>**1.3.1 Disclaimer of warranty**

No warranty will be applied for damages caused by handling, operation or actions that are not described in this manual. Damages arisen from the following events are not covered by the warranty:

- Overvoltage on the device (Applying a voltage higher than 85 Vdc).
- Reverse polarity while connecting the battery.
- Liquid in the device or oxidation due to condensation.
- Failures due to a fall or to a mechanical shock.
- Modifications made without the explicit authorization of Studer Innotec SA.
- Nuts or screws partially or insufficiently tight during installation or maintenance.
- Damages due to atmospheric overvoltage (lightning).
- Damages due to transport or improper packaging.
- Disappearing of original marking items.

#### <span id="page-6-2"></span>**1.3.2 Disclaimer of liability**

Installation, commissioning, use and maintenance of this device cannot be supervised by the company Studer Innotec SA. For this reason, we do not accept any liability for damages, costs or losses generated either by an installation that is not conforming to the prescriptions, by a defective operation or by poor maintenance. The use of this device is under the responsibility of the enduser. This device is neither designed nor guaranteed for the supply of life support applications or any other critical application with potential risks for human beings of for the environment. We shall assume no liability for patent infringement or other third party rights involved in the use of this device.

## <span id="page-6-3"></span>**1.4 SAFETY PRECAUTIONS**

#### <span id="page-6-4"></span>**1.4.1 Generalities**

Do read carefully all safety instructions before proceeding to the installation and commissioning of the device. Not respecting these instructions might constitute a lethal physical danger but can also damage the functionalities of the device. Therefore, do keep this manual close to the device.

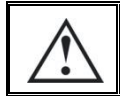

Strictly follow the local and national norms and regulations in force. This is valid for all installations.

## <span id="page-7-0"></span>**1.4.2 Warnings**

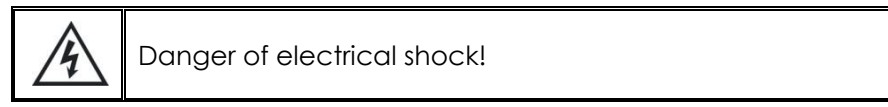

- This device is used together with a permanent energy source (battery bank) and can also receive an alternative source at its input. Before any handling it is then necessary to disconnect all energy sources from the device.
- Never use this device in a place where explosions might occur. Do refer to the indications of the battery manufacturer to ensure of the compatibility of the battery with the device. The safety instructions of the battery manufacturer have to be followed strictly too!
- Wherever the installation, the person in charge of installation and commissioning must know perfectly the safety measures and the prescriptions in force in the country. Therefore, the whole maintenance must be carried out by a qualified staff.
- All components connected to this device must be conforming to the laws and regulations in force. The persons without a written authorization from Studer Innotec SA are forbidden to do any change, modification or repair whatsoever. Regarding authorized modifications and replacements, only genuine components shall be used.
- This device is meant for a use only indoor and must under no circumstances stand in the rain, the snow or any other humid or dusty environment.
- In case of use in motor vehicles this device must also be protected against vibrations by absorbing components.

## <span id="page-7-1"></span>**1.4.3 Safety precautions working with batteries**

Lead acid batteries with liquid electrolyte produce a highly explosive gas during normal operation. No source of spark or of fire should be present in the closeness of the batteries. The batteries must be installed in a well-ventilated space and mounted so as to avoid accidental short circuits while connecting them.

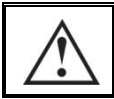

Never charge frozen batteries!

During any work on batteries, a second person must be present in case a problem occurs that requires assistance. There should be within reach enough fresh water and soap for an immediate washing of the skin or the eyes in case of accidental contact with acid. Should it happen, they must be washed carefully during at least 15 minutes with cold water. It is then necessary to immediately consult a doctor.

## <span id="page-8-0"></span>**2 EC DECLARATION OF CONFORMITY**

The Battery Status Processor (BSP) described in this manual meets the requirements specified in the following EC directives and norms:

- Low voltage directive 2006/95/EC: EN 60950:2005
- EMC directive 2004/108/EC: EN61000-6-1:2005 and EN61000-6-3:2006
- RoHS directive 2011/65/EU

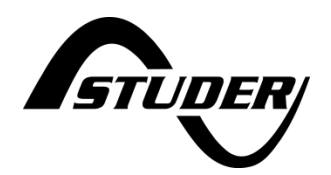

CH - 1950 Sion, January 2016

Studer Innotec SA (R. Studer)

Audo

#### **Studer Innotec SA contact details**

Studer Innotec SA Rue des Casernes 57 CH - 1950 Sion Switzerland

+41(0) 27 205 60 80 +41(0) 27 205 60 88

info@studer-innotec.com www.studer-innotec.com

## <span id="page-9-0"></span>**3 INSTALLATION**

The BSP must be mounted as close as possible to the battery. In this way, the measurement perturbations are minimized and the temperature sensor integrated in the box gives a more accurate measure of the battery temperature. It is not advisable to lengthen the wires (d), (c) and (b). If absolutely necessary, the two wires (b) need to be lengthened separately in order to guarantee a correct measuring of the current.

If the BSP has to be installed in another room, it is possible to use the temperature sensor BTS that will be connected to the Xtender. In that case the temperature of the BTS will be automatically taken into account for the state of charge calculation.

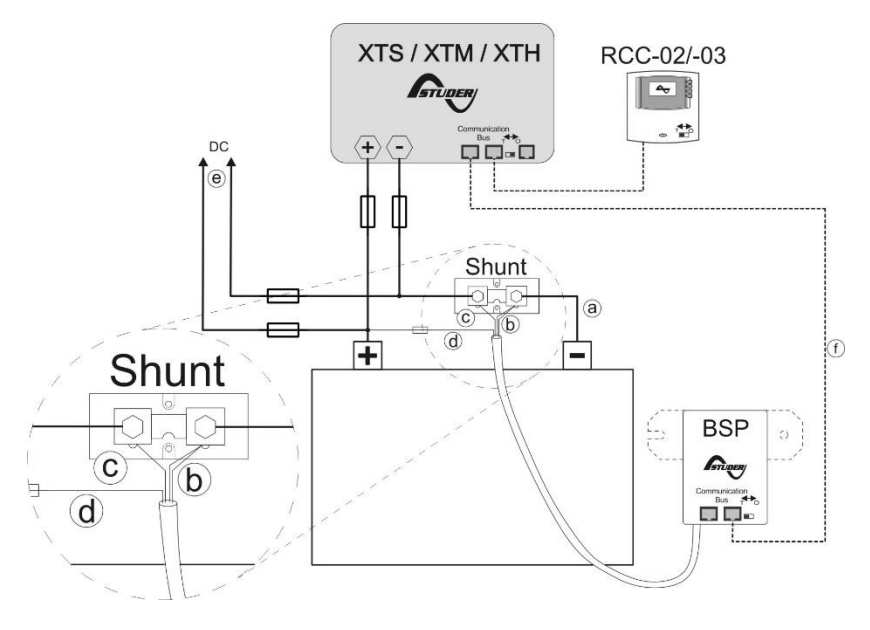

<span id="page-9-2"></span>*Figure 3.1: Connecting schematic of the BSP*

## <span id="page-9-1"></span>**3.1 MOUNTING**

Ideally, the BSP can be stuck directly to the battery. It can also be mounted close to the battery by means of the fixing plate supplied with (see figure [3.2](#page-11-0) (p. [12\)](#page-11-0)).

The direct mounting on the battery offers a more precise measurement of the battery temperature. While changing the battery bank, the BSP will have to be stuck again with a new double-side adhesive.

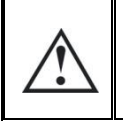

The BSP must be mounted to avoid any contact with acid from the battery. It should be taken care of fixing it vertically with the communication bus connectors downwards.

## <span id="page-10-0"></span>**3.2 SHUNT MOUNTING**

The shunt supplied with the device allows the measurement of the battery current. It must imperatively be installed in series with the negative terminal of the battery. The connection (a) of the figure [3.1](#page-9-2) must be as short as possible. For a good operating of the charge estimating algorithm, all the current must go through the shunt. No other conductive component shall be connected to the negative terminal of the battery.

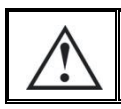

The shunt must be exclusively mounted on the negative terminal of the battery.

## <span id="page-10-1"></span>**3.3 CABLING**

The cabling schematic is available on figure [3.1.](#page-9-2) The cabling procedure is as follows:

1. Connect the shunt to the negative terminal of the battery (a). (Tightening torque: 20 Nm for the BSP500, 45 Nm for the BSP1200).

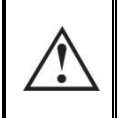

Beware of the cable cross section! All current (Xtender + solar module(s) or consumer(s) directly connected to the DC side) will go through this cable for the charge and discharge of the battery.

- 2. Connect the black and yellow wires of the BSP cable to the screw of the shunt on battery side (b).
- 3. Connect the blue wire of the BSP to the second screw of the shunt (c).
- 4. Connect the red wire with a fuse to the positive terminal of the battery (d).

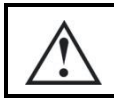

It might happen while connecting the red wire to the battery that a spark is generated. No damage is likely to happen or to damage the device.

5. Connect the negative cables of the inverter, the solar regulator and/or DC consumers to the free bolt of the shunt. The positive cables are being connected straight to the positive terminal of the battery (e).

6. Connect the communication cable to the communication bus of the Xtender system and activate, if necessary, the link end (f). For more information, see the section [3.4.](#page-10-2)

#### <span id="page-10-2"></span>**3.4 CONNECTING THE COMMUNICATION BUS**

The devices of the Xtender range are equipped with an owned communication bus for data exchange, configuration and updating of the system. Connection is being made by linking the devices with the communication cables. One gets then a bus online where a link end must be activated on the devices on each end, to obtain the configuration of the figure [3.2](#page-11-0)

Each device is equipped with a switch offering to choose between open "O" and terminated "T". The devices at the end of the line must be set on "T" and all the others on "O".

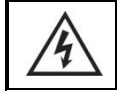

An incorrect setting of the link ends can lead to an erratic running of the installation or impede its updating.

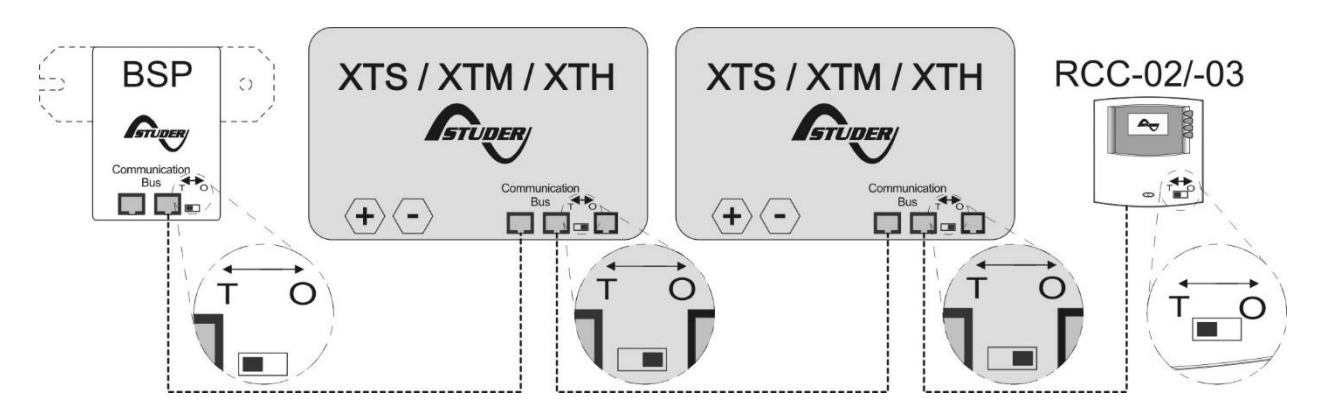

<span id="page-11-0"></span>*Figure 3.2: Communication bus online of the Xtender system* 

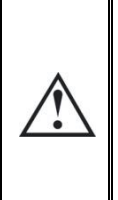

When the BSP is connected with the communication bus to other devices (Xtender, VarioTrack, RCC, Xcom or other) the software versions may not be compatible. . It is highly recommended to make a software update of all components in the system in order to guarantee all functionalities. Therefore, before starting the setup of the device, download the latest software version from our website: www.studerinnotec.com on an SD card. Follow the instructions in the RCC manual for a successful installation.

## <span id="page-12-0"></span>**4 QUICK START GUIDE**

You will find in this chapter the procedure to follow in order to configure the BSP during installation. For the major part of the systems this is good enough. For a full list of the parameters that can be set, refer to chapter [7.](#page-19-0)

## <span id="page-12-1"></span>**4.1 CHOOSING THE BATTERY CAPACITY**

The battery capacity must be configured. The manufacturer gives it at various discharge times (see section [1.1.1\)](#page-4-2). If several capacities at different times are supplied, the discharge time in 20 hours (C20) must be chosen because these are the reference conditions for the state of charge calculation.

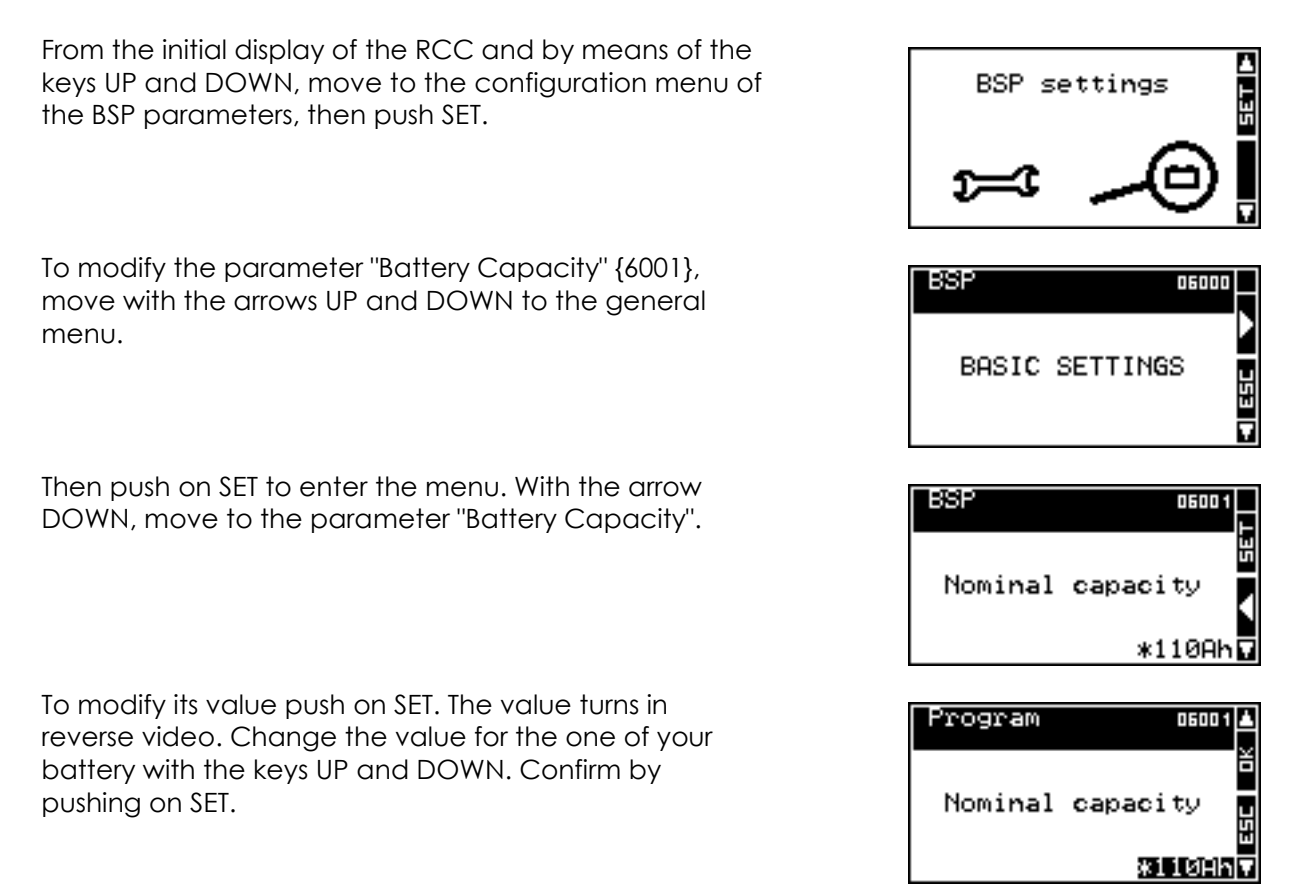

Then, configure the parameter "Nominal Discharge Time(C-rating)" {6002} the same way as for the battery capacity.

## <span id="page-12-2"></span>**4.2 CHOOSING THE SHUNT**

If you are using a shunt supplied with the BSP-500, the BSP is configured for it and you can go directly to the next section.

Otherwise, the measuring shunt must be configured. The shunts are meant to supply a measuring nominal voltage at a nominal current. If you use the shunt supplied with the BSP-1200, the nominal current is 1200A at 50 mV. If you use your own shunt, the current and the nominal voltage are given by the manufacturer and are often printed on the shunt.

Studer Innotec SA **BSP**

The parameters "Nominal Current of the shunt" {6017} and "Nominal Voltage of the shunt" {6018} of the advanced menu enable to configure the BSP for a given shunt.

## <span id="page-13-0"></span>**4.3 RESET THE BATTERY HISTORY TO ZERO**

If you install the BSP for the first time or if the battery has been changed, you must reset the battery history to zero, by means of the parameter {6003}.

в

## <span id="page-13-1"></span>**5 DISPLAY OF THE STATE OF THE BATTERY**

On installations with a BSP, the view over information on the battery is added to the RCC.

In area (A), four values of the BSP are displayed. The symbol of the battery in (B) gives a quick overview of the state of charge (SOC). The direction of the current is given in (C). An arrow upwards means the charge, downwards, the discharge.

## <span id="page-13-2"></span>**5.1 GRAPH OF THE STATE OF CHARGE HISTORY**

It is possible to see the battery state of charge of the last 5 days on the RCC. On that purpose, from the view over the battery information, you enter in selection mode with the key SET. The battery is then selected. The key SET allows then to display the graph.

The graph of the state of charge is then displayed. On the horizontal scale are today and the last 4 days. The graduations indicate every hour from midnight to midnight. Each horizontal pixel means one hour. The vertical axis gives the state of charge of the battery. The graduations mean 20, 40, 60, 80 and 100 % and one pixel means 2 %.

## <span id="page-13-3"></span>**5.2 VALUES TO DISPLAY**

It is possible to modify the values to display on the battery view. For that, from the basic view of the battery monitor push SET. The battery is then selected and is illustrated in black. Go to the first value displayed with the key DOWN. The keys UP and DOWN allow going to the field to configure. With the key SET, enter the menu corresponding to the value to display.

Then, choose the value to display by means of UP and DOWN and push on SET to validate.

At any time, to quit, use the key ESC that will bring you to the previous view.

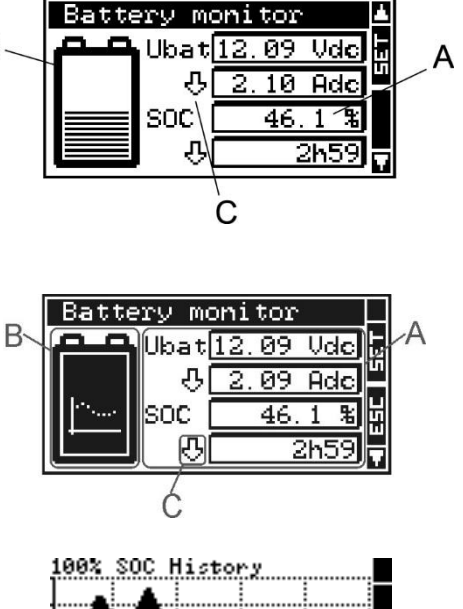

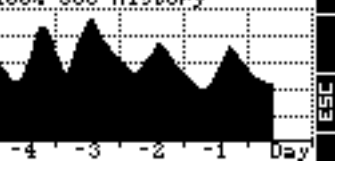

The values available are the following:

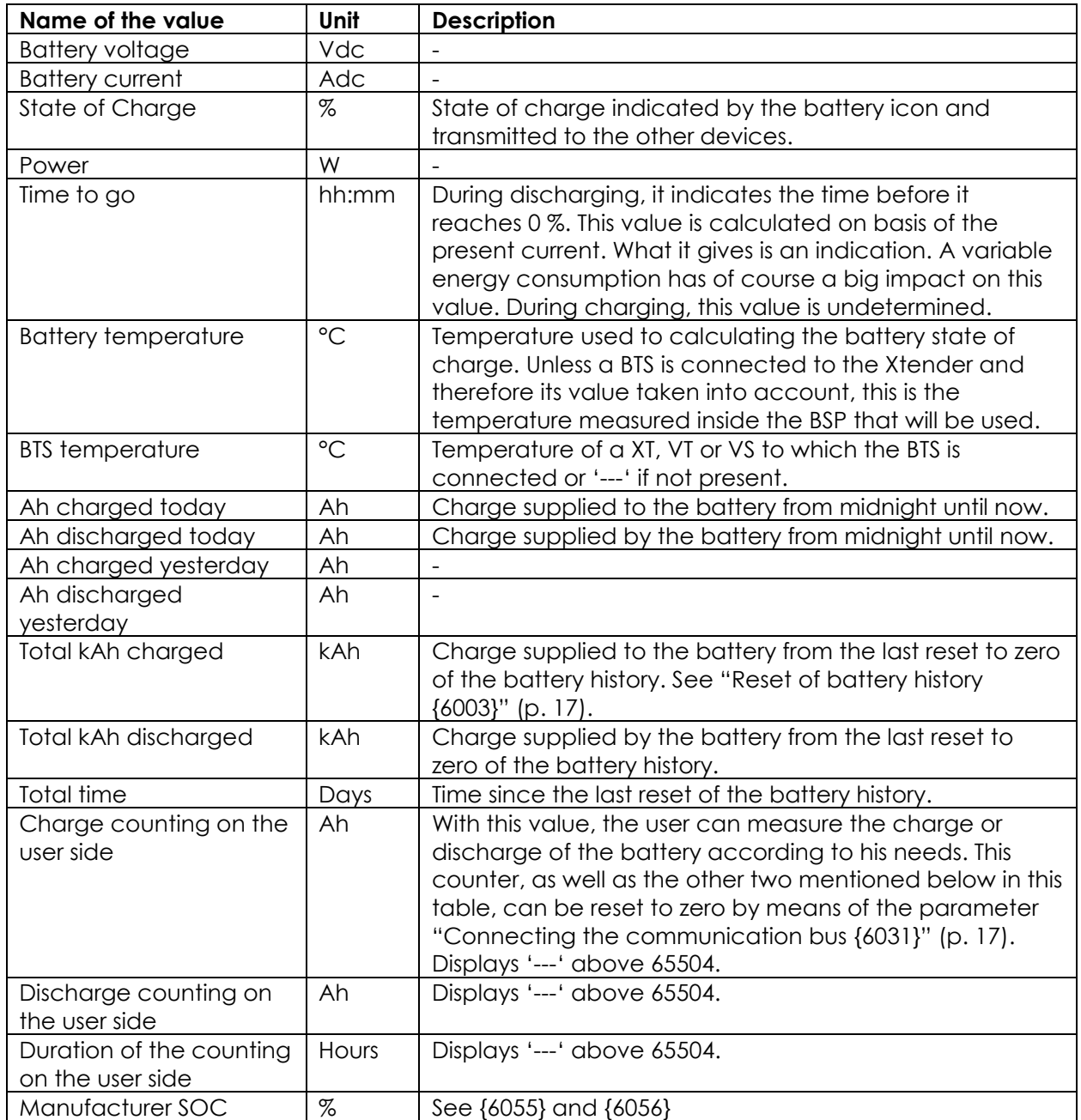

## <span id="page-15-0"></span>**6 SETTING OF THE PARAMETERS**

A complete list of accessible parameters can be found in chapter [7](#page-19-0) (p. [20\)](#page-19-0).

#### <span id="page-15-1"></span>**6.1 GENERALITIES**

The configuration is carried out on the remote control RCC-02/-03 by means of the BSP parameter menu. Generally the settings described in chapter 5:["Quick Start guide"](#page-12-0) (p. [13\)](#page-12-0) are enough for a good operation of the BSP. It is however possible to modify many other parameters described in this chapter.

#### <span id="page-15-2"></span>**6.2 LEVELS OF USE AND OF ACCESSIBILITY**

The functions described below correspond to the level EXPERT. As per the user level selected, the access to all these functions might not be possible. Do refer to the chapter user level setting in the remote control RCC-02/-03 manual for more information about this matter.

## <span id="page-15-3"></span>**6.3 BASIC SETTINGS {6000}**

The parameters for a basic configuration of the BSP are in this menu.

## <span id="page-15-4"></span>**6.3.1 Voltage of the system {6057}**

The BSP has an automatic battery recognition mode. When connected to a battery it will measure the available voltage and detect if it is a 12 V, 24 V or 48V battery. It is possible to force the BSP to function with a given voltage with parameter {6057}. When the battery voltage is known, it may be wise to set the battery voltage (12 V, 24 V or 48 V). This in order to avoid any confusion when connecting a highly discharged battery or while using technology developed for a large voltage range.

## <span id="page-15-5"></span>**6.3.2 Nominal capacity {6001}**

Nominal battery capacity. It is indicated for the nominal discharge time defined by the parameter {6002}. For instance 203 Ah.

## <span id="page-15-6"></span>**6.3.3 Nominal discharge time (C-rating) {6002}**

Discharge time needed to give the battery nominal capacity of the parameter {6001}. For instance C5/C10/C20/C100.

## <span id="page-15-7"></span>**6.3.4 Nominal shunt current {6017}**

This parameter enables to adjust the BSP measurement to the shunt. It must be set according to the nominal voltage of the shunt (parameter {6018}). For instance for the shunt 1200 A supplied with the BSP-1200, the setting will be 1200 A and 50 mV.

## <span id="page-15-8"></span>**6.3.5 Nominal shunt voltage {6018}**

See parameter {6017}.

## <span id="page-16-0"></span>**6.3.6 Reset of battery history {6003}**

This parameter enables to reset to zero all counters of the section [5.2](#page-13-3) and the algorithm during installation on a new battery.

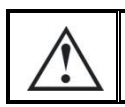

This parameter should normally not be used if the battery has not been changed, because then the history (total current, estimated capacity) is lost.

## <span id="page-16-1"></span>**6.3.7 Restore default settings {6004}**

Use this parameter to restore the initial settings of the BSP.

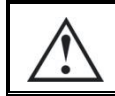

If your installer has made some settings at "installer" level while commissioning your installation, this function restores his settings and not the factory ones.

## <span id="page-16-2"></span>**6.3.8 Restore factory settings {6005}**

With this function, you can find the factory settings. For each parameter, not only the factory value is restored but also the limits and the user level. This function is only accessible with the level installer.

## <span id="page-16-3"></span>**6.4 ADVANCED SETTINGS {6016}**

Parameters used for advanced configuration of the BSP.

## <span id="page-16-4"></span>**6.4.1 Reset of user counters {6031}**

This parameter allows to reset to zero the charge, discharge and time user counters of the section [5.2.](#page-13-3)

## <span id="page-16-5"></span>**6.4.2 Manufacturer SOC for 0 % displayed {6055}**

## <span id="page-16-6"></span>**6.4.3 Manufacturer SOC for 100 % displayed {6056}**

The capacity given by the battery manufacturer conforms to a discharge test that is not representative for the recommended conditions of use. These two parameters define the SOC range corresponding to the manufacturer's test giving a display in between 0 and 100%.

For instance, if the maximum discharge rate is set to 30% with the parameter {6055}, the BSP will display a value of 0 % when arriving at this level. The manufacturer's charge rate consists of tens of hours in the absorption phase. If a battery is considered full to 90 % at this charge level, use this value to set parameter {6036}. When arriving at this level the BSP will display 100 %.

The displayed state of charge (SOC) is also the one used by the Xtender to calculate the remaining autonomy and for logged data.

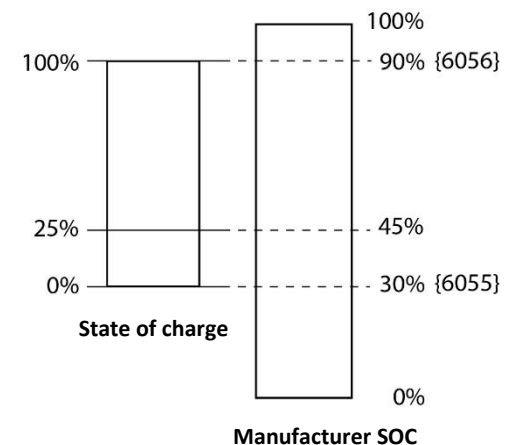

## <span id="page-16-7"></span>**6.4.4 Activate the end of charge synchronization {6042}**

This parameter activates the function of synchronization at 100 % of SOC under certain conditions of end of charge.

For the synchronization to occur:

- the voltage shall be above parameter {6024}
- the current shall be below parameter {6025}
- and this during a period defined by the parameter {6026}

This function is not compulsory because the BSP adjusts automatically the state of charge as per the voltage.

## <span id="page-17-0"></span>**6.4.5 End of charge voltage level {6024}**

See explanation at parameter {6042}.

## <span id="page-17-1"></span>**6.4.6 End of charge current level {6025}**

See explanation at parameter {6042}.

#### <span id="page-17-2"></span>**6.4.7 Minimum time before end of charge {6026}**

See explanation at parameter {6042}.

#### <span id="page-17-3"></span>**6.4.8 Temperature correction of the end of charge voltage {6048}**

The voltage set with parameter {6024} can be corrected with this coefficient. By using a reference temperature of 25 °C it is possible to have a similar charge behaviour of the Xtender, the VarioTrack or the VarioString.

## <span id="page-17-4"></span>**6.4.9 Activate the state of charge correction by the open circuit voltage {6044}**

When this parameter is activated, the state of charge is corrected by the battery voltage. This function is only effective for lead-acid batteries.

## <span id="page-17-5"></span>**6.4.10 Battery current limitation activated {6058}**

## <span id="page-17-6"></span>**6.4.11 Max battery charge current {6059}**

The activation of the parameter {6058} allows to implement a global limit on the battery charge current equal to the value of the parameter {6059} given the current measured by the BSP. This limitation is imposed on VarioTracks and VarioStrings with software versions equal or greater than 1.5.30 and 1.5.20, respectively. Nonetheless, the limit does not affect the charge current of the Xtenders.

## <span id="page-17-7"></span>**6.4.12 Self-discharge rate {6019}**

A battery gets discharged over time even when no current is consumed. This parameter allows to take this phenomenon into account.

#### <span id="page-17-8"></span>**6.4.13 Nominal temperature {6020}**

The battery parameters are specified for a given temperature by their manufacturer. This parameter makes it possible to modify that temperature.

## <span id="page-18-0"></span>**6.4.14 Temperature coefficient {6021}**

The available capacity diminishes with the decrease of the temperature. This coefficient enables to take this factor into account.

#### <span id="page-18-1"></span>**6.4.15 Charge efficiency factor {6022}**

During charging, less Ah are stored into the battery than during discharging. The ratio discharge/charge can be set with this parameter.

#### <span id="page-18-2"></span>**6.4.16 Peukert's exponent {6023}**

The capacity varies according to the discharge current (see section [1.1.4\)](#page-5-1). With this parameter, one can set the Peukert exponent that goes along with the nominal capacity {6001} and nominal discharge time.

#### <span id="page-18-3"></span>**6.4.17 Use C20 capacity as reference value {6049}**

The calculation of the SOC algorithm is based on the capacity achieved during a 20h discharge (C20) which is set using parameters {6001}, {6002} and {6023}. When this parameter is set to "no", the capacity of parameter {6001} is used.

#### <span id="page-18-4"></span>**6.5 CONFIGURATION AS SIMPLE COUNTER**

When using other battery technologies than lead it is necessary to configure the BSP as a simple counter without correction. It is necessary to activate the "end of charge synchronisation" to avoid the state of charge to derive due to measuring errors and loss of battery capacity. The parameters can be modified as follows:

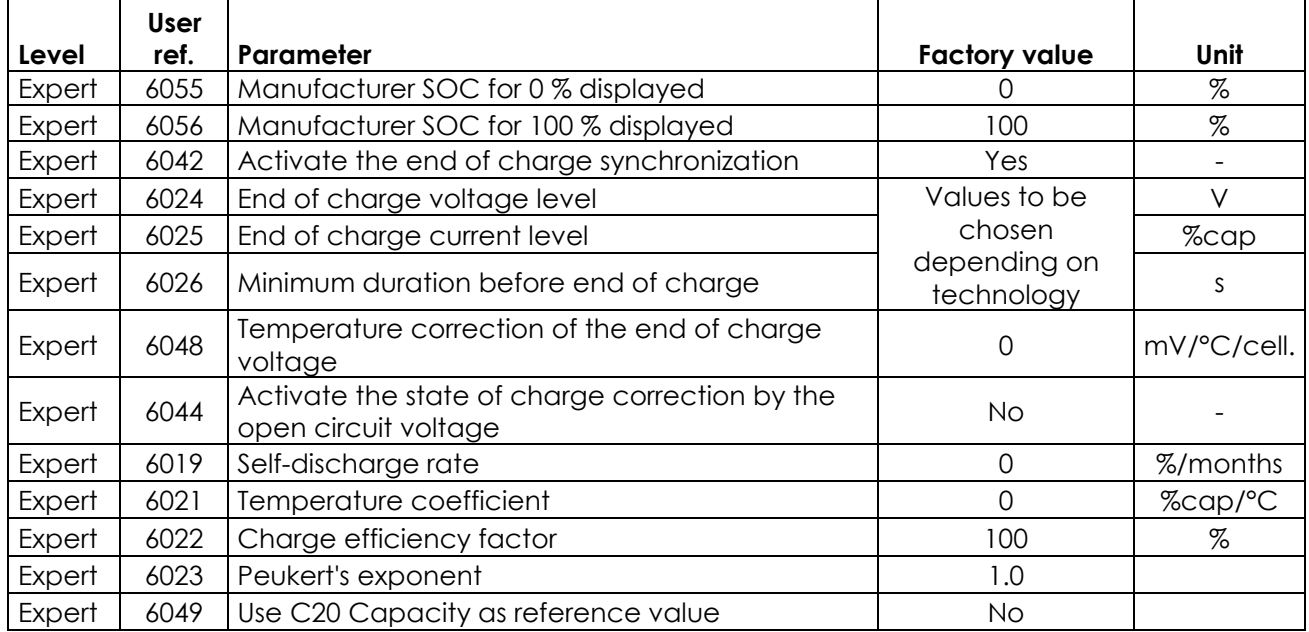

## <span id="page-19-0"></span>**7 FACTORY SETTING VALUES**

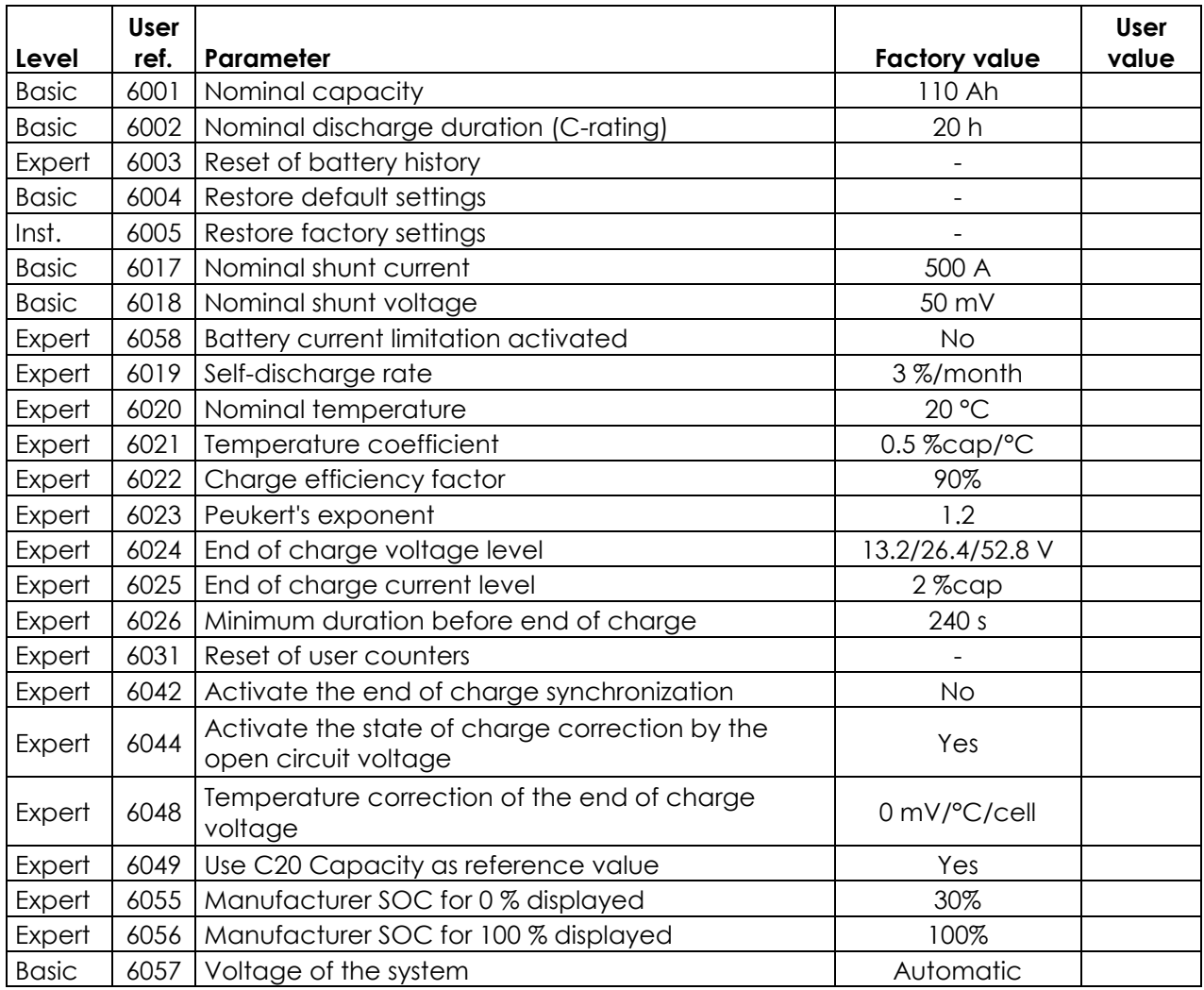

## <span id="page-19-1"></span>**8 INDEX OF THE PARAMETERS {XXXX}**

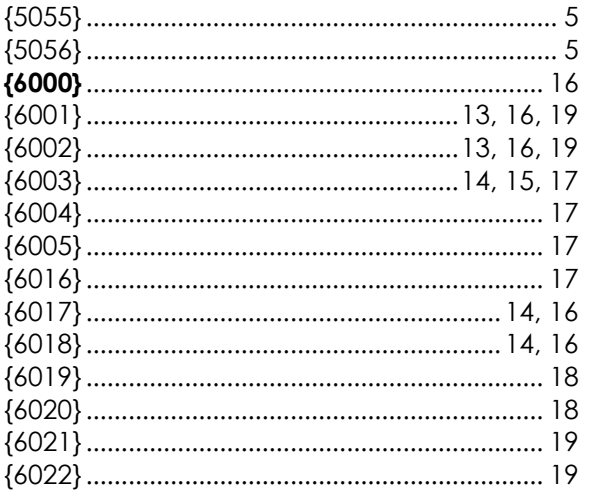

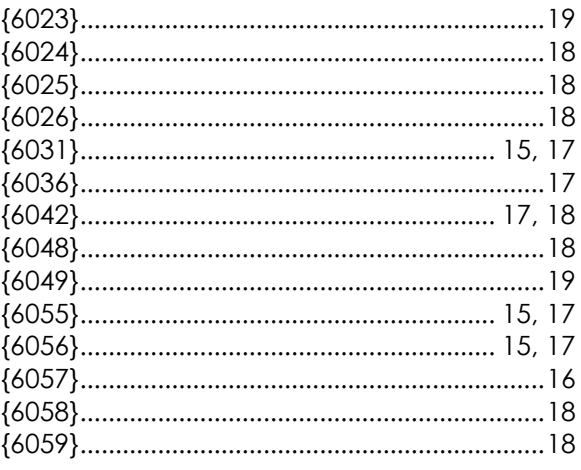

## <span id="page-20-0"></span>**9 BSP SPECIFICATIONS**

## <span id="page-20-1"></span>**9.1 TECHNICAL DATA**

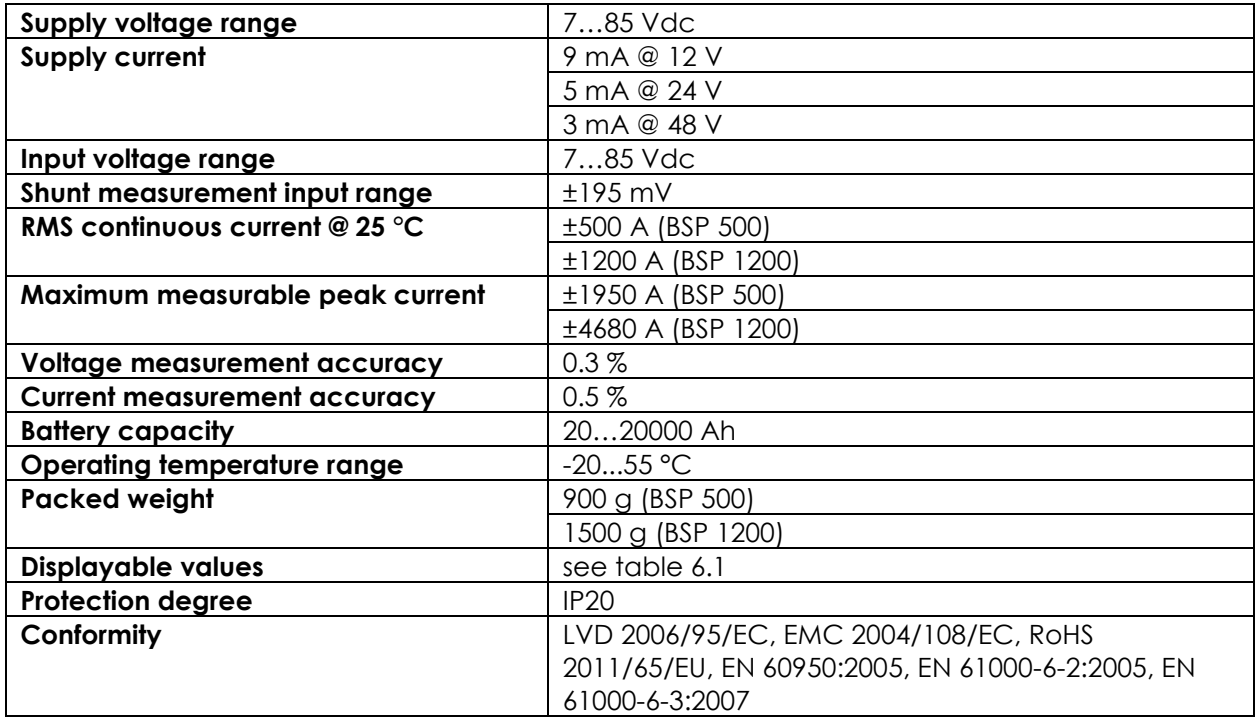

## <span id="page-20-2"></span>**9.2 READOUT RESOLUTIONS**

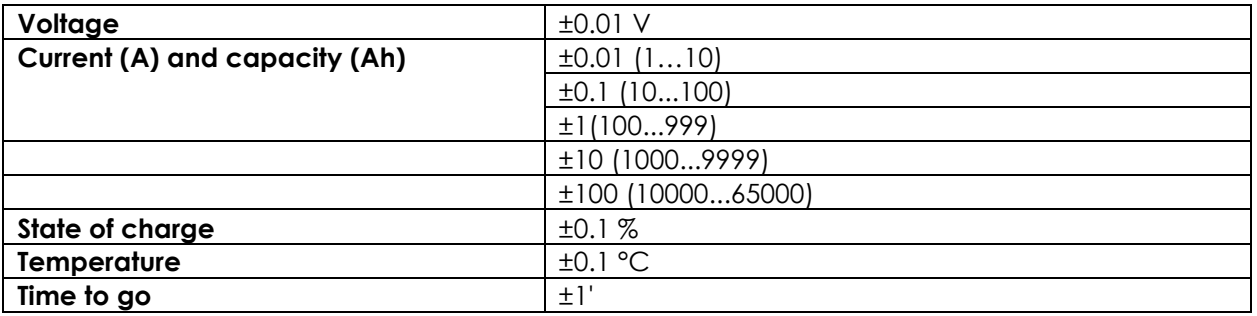

## <span id="page-21-0"></span>**9.3 DIMENSIONS**

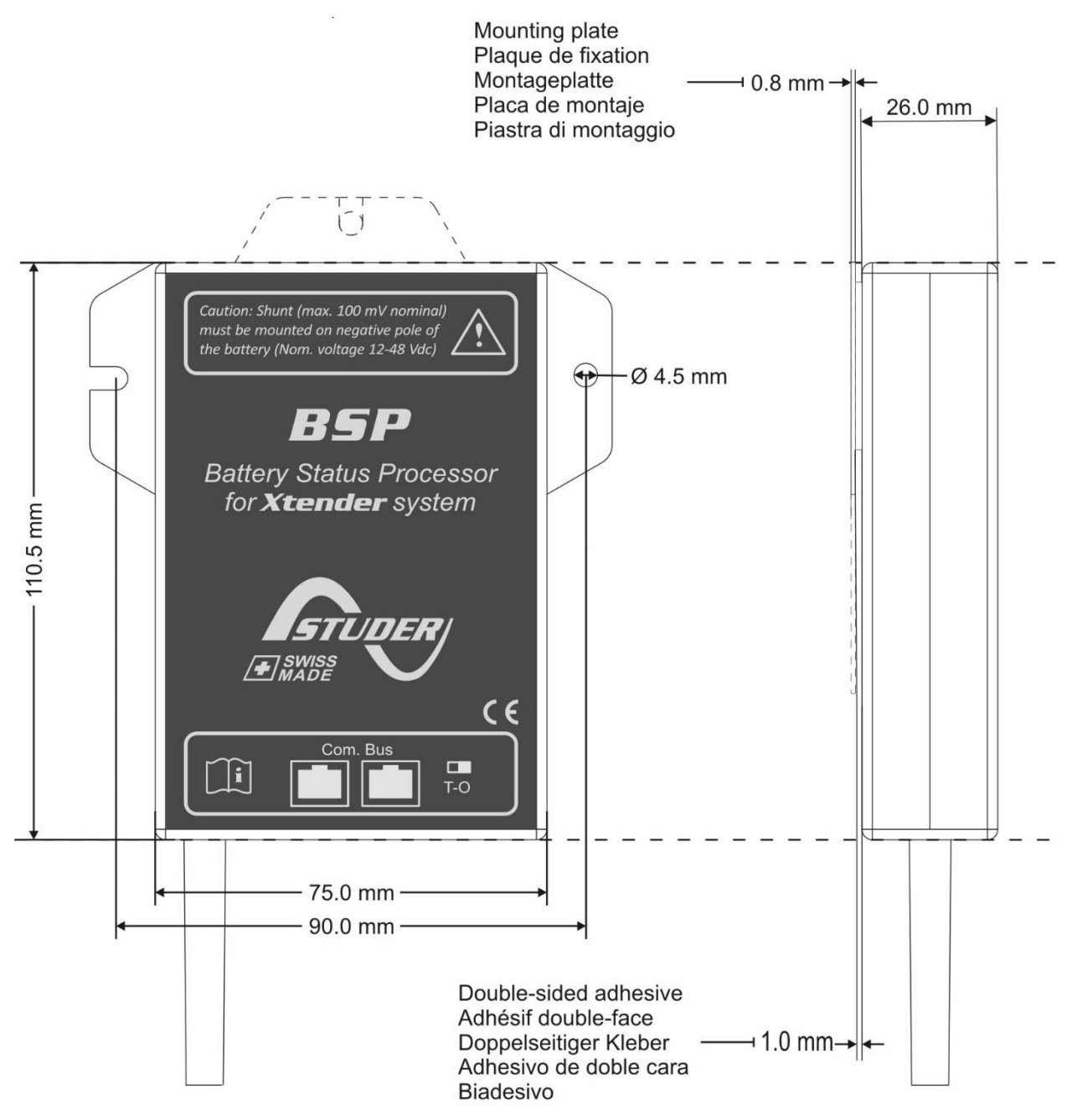

## <span id="page-22-0"></span>**9.4 MOUNTING**

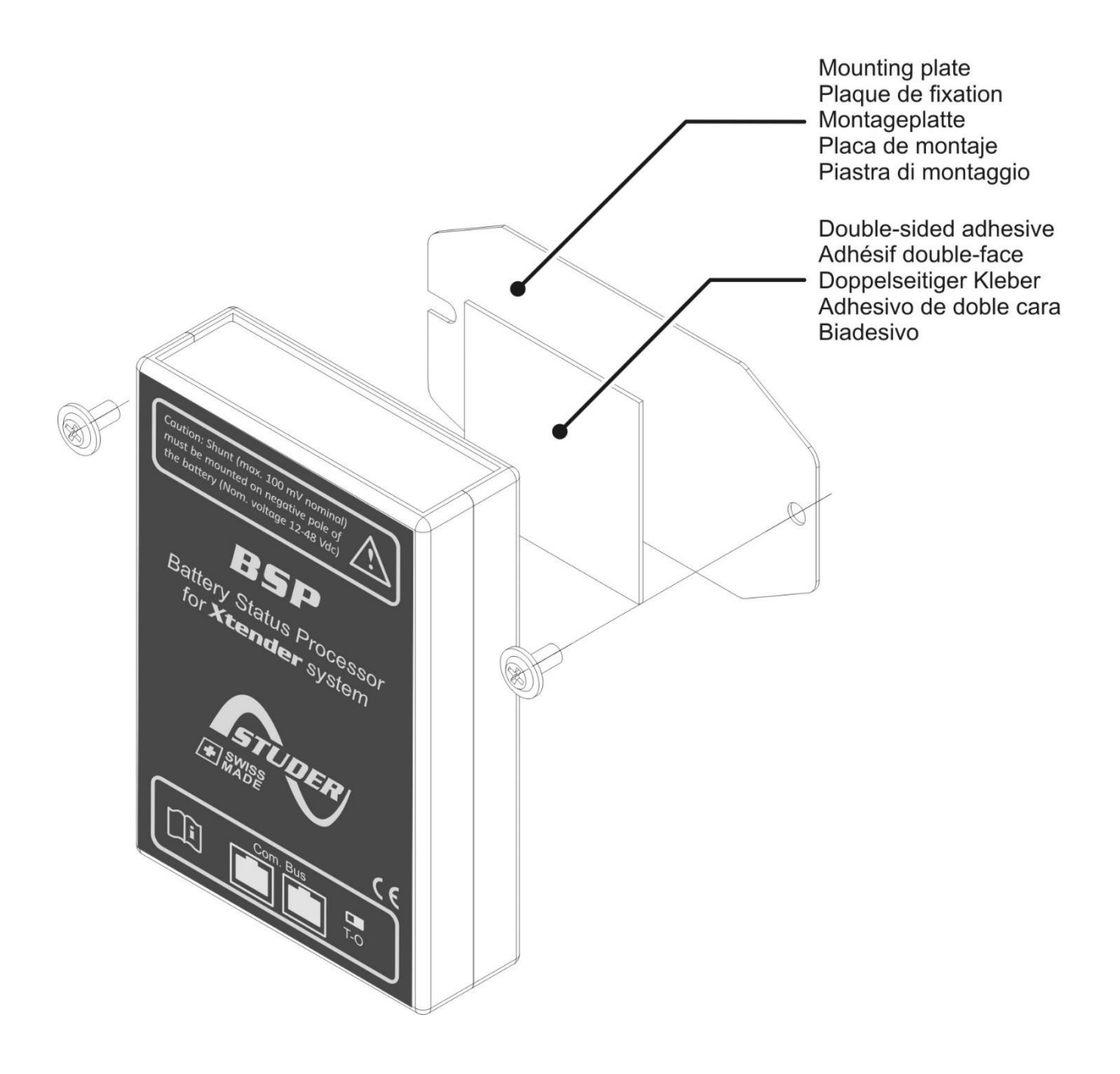

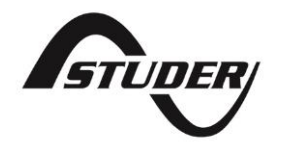

Studer Innotec SA Rue des Casernes 57 CH -1950 Sion, Switzerland +41 (0) 27 205 60 80 +41 (0) 27 205 60 88

info@studer-innotec.com www.studer-innotec.com